## **Learning Management System Pages and Portlets**

- 1. Login to Owlnet.
- 2. Click on the Faculty Tab.

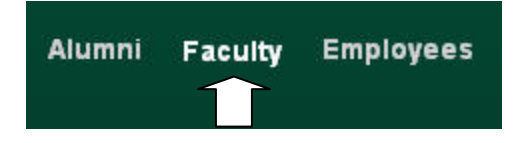

3. Select your course from "All My Courses".

## All My Courses

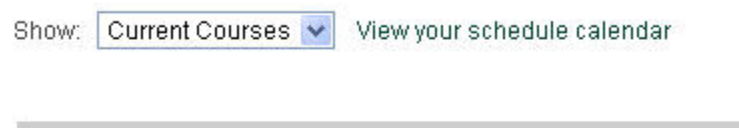

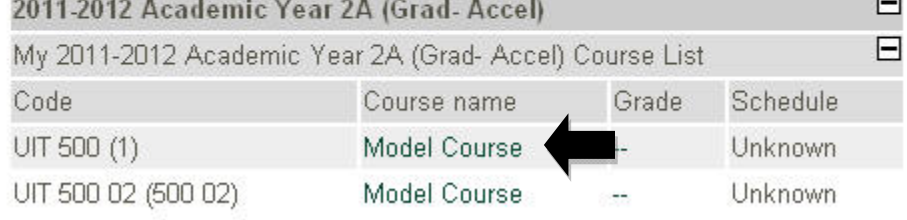

4. Find your course in the Past, Present, or Future course section.

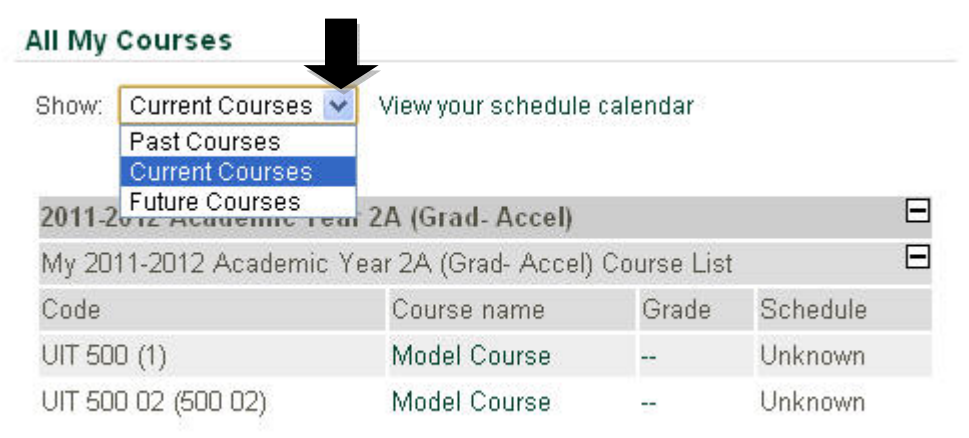

## *Owlnet: Your exclusive access to The Woods*

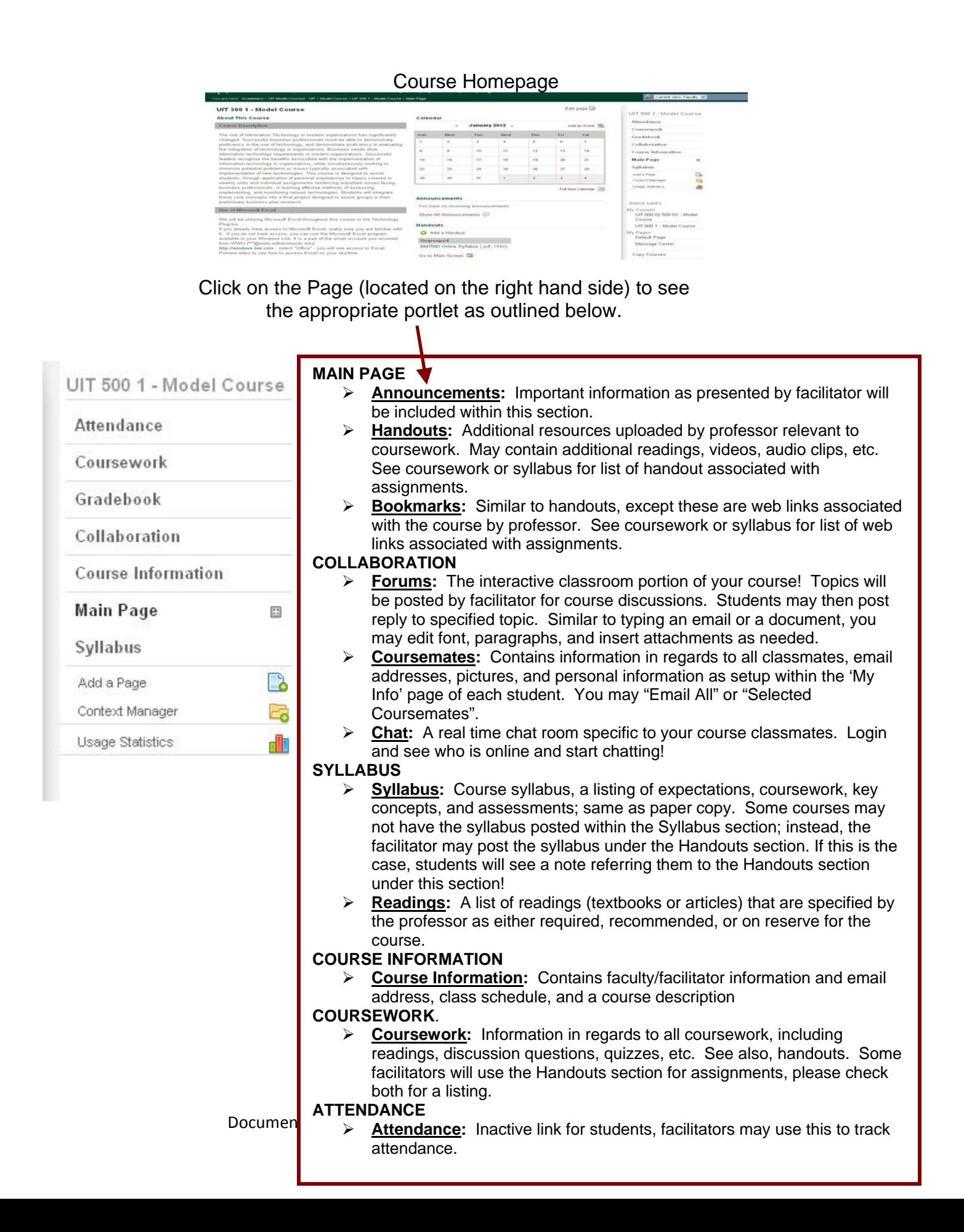